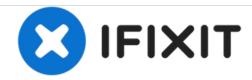

# Removal of super-vario 40 braille display

You will complete the complete disassembly of super vario 40 Baum

Written By: Sisyphe

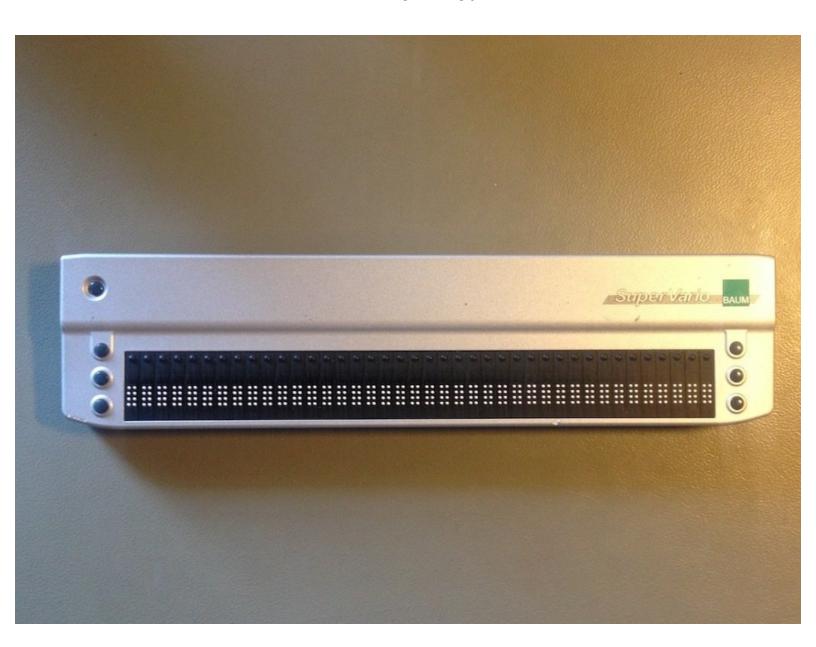

#### **INTRODUCTION**

Use this guide to assist with general disassembly or troubleshooting of your braille display.

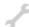

## **TOOLS:**

- Phillips #00 Screwdriver (1)
- Tweezers (1)

#### Step 1 — Removal of super-vario 40 braille display

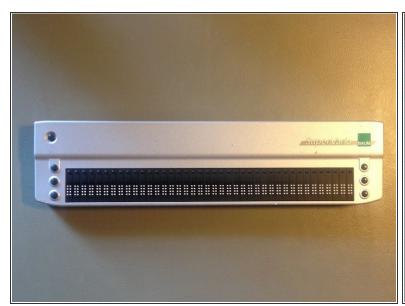

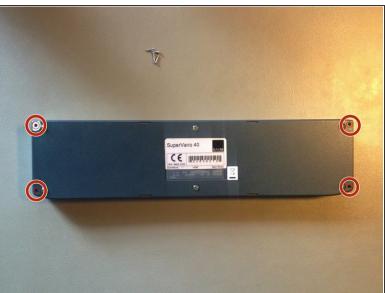

Remove the four bottom screws with a Phillips #00 screwdriver.

## Step 2

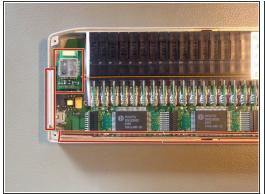

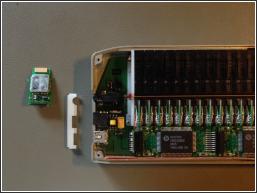

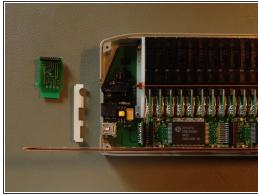

Remove the plastic cover, paper and chipset.

## Step 3

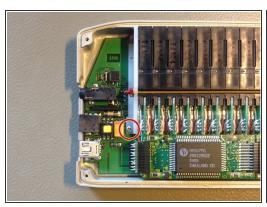

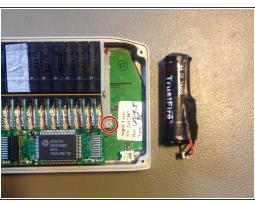

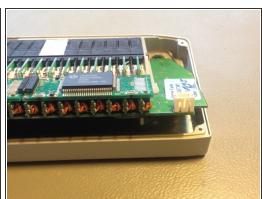

- Remove the two screws with a Phillips #00 screwdriver on the logic board.
- take out the main circuit like show in the picture

## Step 4

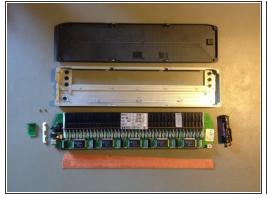

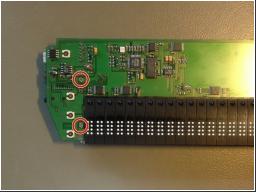

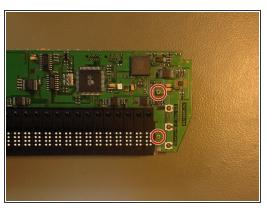

Remove the four screws with a Phillips #00 screwdriver.

#### Step 5

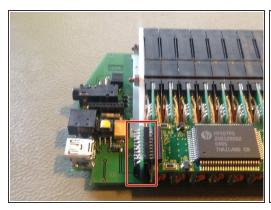

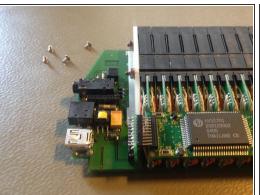

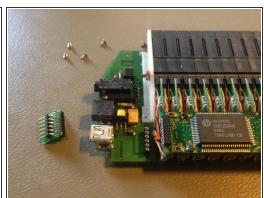

Remove the connector delicately.

## Step 6

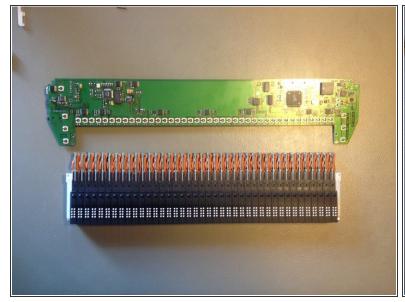

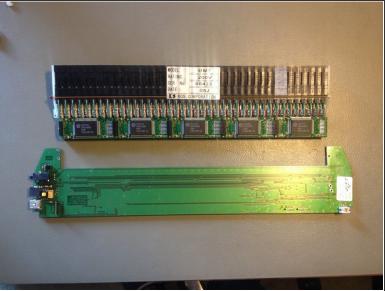

• when you put it back together make sure mechanical cells are connected correctly

To reassemble your device, follow these instructions in reverse order.